## **5. BAB V**

## **IMPLEMENTASI DAN PENGUJIAN SISTEM**

## **5.1 IMPLEMENTASI PROGRAM**

Implementasi program digunakan untuk menerapkan perancangan halaman yang ada pada program dimana implementasi ini juga menguji program yang dibuat telah sesuai dengan sistem yang dirancang sehingga program yang dibuat tidak terjadi kesalahan baik dari sisi sistem maupun dari sisi *coding* dan juga dapat memberikan hasil yang disesuai diharapkan oleh Distro Morobootwear untuk memecahkan masalah yang terjadi. Adapun implementasi *website* sebagai media pengolahan data pada Distro Morobootwear dapat dijabarkan sebagai berikut :

#### 1. Halaman *Login* Admin

Halaman *login* merupakan halaman admin yang menampilkan *form* untuk melakukan masuk ke halaman utama dengan mengisi pada kolom yang tersedia. Gambar 5.1 *login* merupakan hasil implementasi dari rancangan pada gambar 4.39.

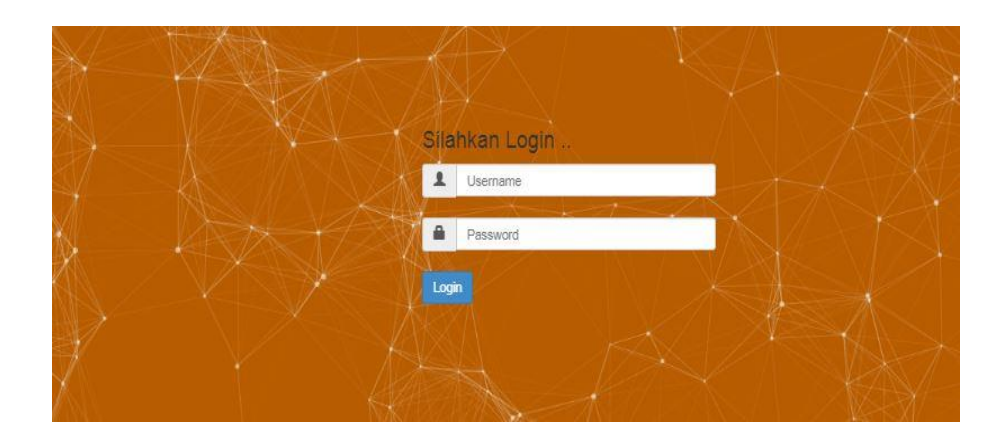

**Gambar 5.1Halaman** *Login* **Admin**

2. Halaman Beranda Admin

Halaman beranda admin merupakan halaman pertama kali yang tampil saat mengakses website dengan menampilkan menu-menu yang menghubungkan dengan halaman lainnya.

Gambar 5.2 beranda admin merupakan hasil implementasi dari rancangan pada gambar 4.34.

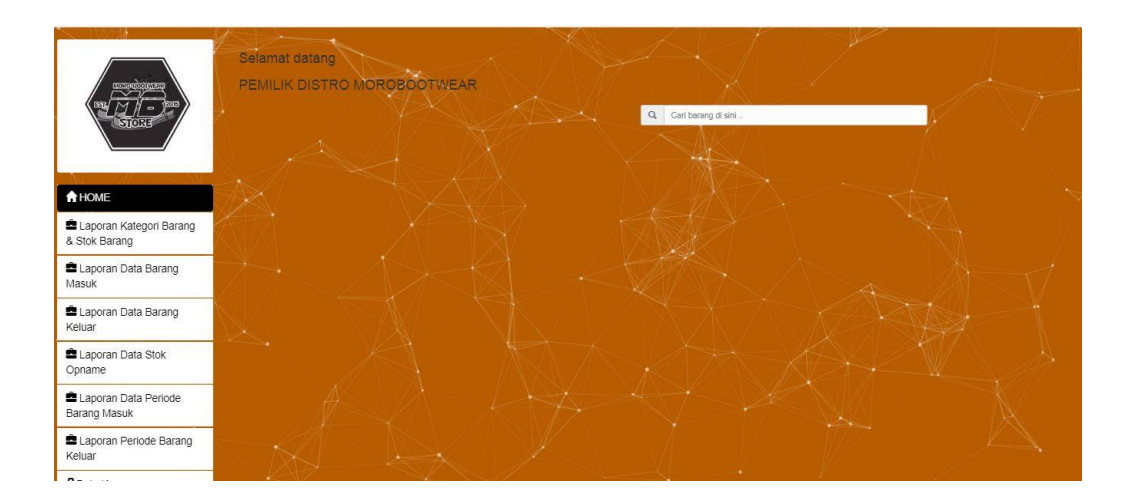

**Gambar 5.2 Halaman Beranda Admin**

3. Halaman Input Data Karyawan

Halaman input Data Karyawan merupakan halaman yang menampilkan *form* untuk menambah data Karyawan baru dengan mengisi pada kolom yang tersedia. Gambar 5.3 input Karyawan merupakan hasil implementasi dari rancangan pada gambar 4.40.

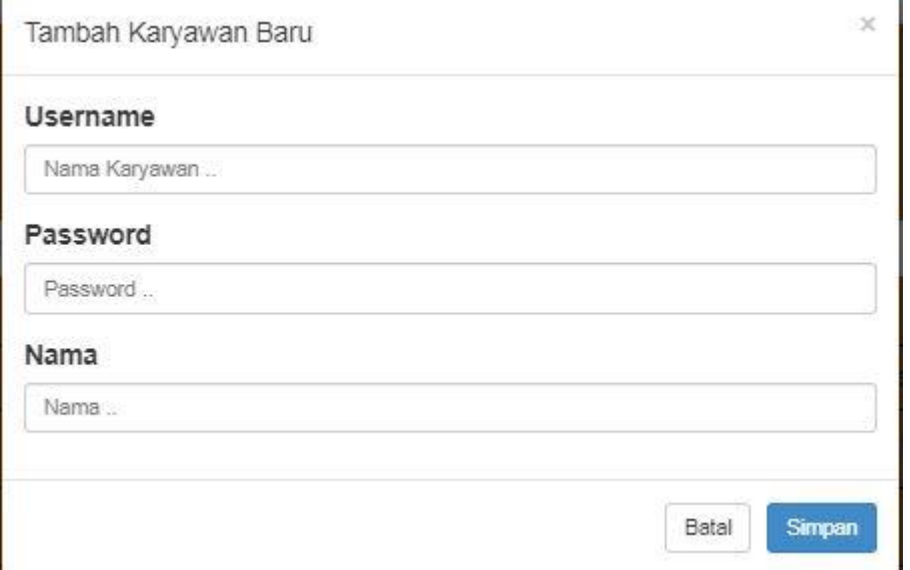

## **Gambar 5.3Halaman Input Data Karyawan**

4. Halaman Laporan Data Kategori Barang Dan Stok Barang

Halaman melihat laporan data kategori barang dan stok barang merupakan halaman yang menampilkan detail dari informasi yang terdiri dari nama barang, jenis, size, warna, jumlah stok keterangan dan *file*. Gambar 5.4 melihat data barang merupakan hasil implementasi dari rancangan pada gambar 4.35.

| <b>Residence</b>                         | <b>Jumlah Record</b><br><b>Jumlah Halaman</b> | E Laporan Kategori Barang Dan Stok Barang |                    | $\alpha$            |                     |                |              |                |
|------------------------------------------|-----------------------------------------------|-------------------------------------------|--------------------|---------------------|---------------------|----------------|--------------|----------------|
| <b>STORE</b>                             | <b>No</b>                                     | <b>ID Barang</b>                          | <b>Nama Barang</b> | <b>Jenis Barang</b> | Carl barang di sini | <b>Size</b>    | <b>Warna</b> | Jumlah         |
|                                          | 4                                             | Vans Os Peach (40)                        | 0001               | High                |                     | 40             | <b>Hitam</b> | 20             |
| <b>A</b> HOME                            | $\overline{2}$                                | Vans Os Bw Classic (41)                   | 0002               | Low                 |                     | 41             | Abu -<br>Abu | 10             |
| Laporan Kategori Barang<br>& Stok Barang | 3 <sup>5</sup>                                | Nike FB Zoom $(42)$                       | $0003 -$           | High                |                     | 42             | Kuning 5     |                |
| Laporan Data Barang                      |                                               | Converse Flash (38)                       | 0004               | Low                 |                     | 38             | Naw          | $\overline{7}$ |
| Masuk                                    | 5                                             | Adidas Tarantula (39)                     | 0005               | Low                 |                     | 39             | Biru         | 5              |
| Laporan Data Barang<br>Keluar            | 6 <sup>1</sup>                                | New Balance (44)                          | 0006               | Low                 |                     | 44             | Maroon 5     |                |
| Laporan Data Stok                        |                                               | <b>Jaket Polo</b>                         | 1111               | Hoodie              |                     | x <sub>L</sub> | Hijau        | - 9            |
| Opname                                   | 8<br>- 1                                      | <b>Jaket Polos</b>                        | $+ 1112$           | Parka               |                     | s              | <b>Hitam</b> | 10             |
| Laporan Data Periode<br>Barang Masuk     | $\overline{1}$                                |                                           |                    |                     |                     |                |              |                |
| Laporan Periode Barang<br>Keluar         |                                               |                                           |                    |                     |                     |                |              |                |

**Gambar 5.4 Halaman Laporan Data Kategori Barang Dan Stok Barang**

5. Halaman Laporan Data Barang Masuk

Halaman melihat laporan data barang masuk merupakan halaman yang menampilkan detail dari barang masuk yang terdiri dari tanggal, Nama Barang, jenis barang, Size, Warna, dan Jumlah dan gambar. Gambar 5.5 melihat data barang masuk merupakan hasil implementasi dari rancangan pada gambar 4.36.

| <b>REGIONAL CONTRACTOR</b><br><b>STORE</b> | <b>Jumlah Record</b> | Data Barang Masuk<br>10 <sup>10</sup><br><b>Jumlah Halaman</b> |                  |                         |                     |             |               |                  |
|--------------------------------------------|----------------------|----------------------------------------------------------------|------------------|-------------------------|---------------------|-------------|---------------|------------------|
|                                            | <b>No</b>            | <b>Tanggal</b>                                                 | <b>ID Barang</b> | <b>Nama Barang</b>      | <b>Jenis</b>        | <b>Size</b> | Warna         | Jumlah           |
|                                            |                      | 2020-03-09                                                     | 0001             | Vans Os Peach (40)      | High                | 40          | <b>Hitam</b>  | 10               |
| <b>A</b> HOME                              | $\overline{2}$       | 2020-03-05                                                     | 0003             | Nike FB Zoom (42)       | <b>High</b>         | 42          | <b>Kuning</b> | 5                |
| Laporan Kategori Barang                    | $\mathbf{a}$         | 2020 03:05                                                     | 1111             | <b>Jaket Polo</b>       | <sup>+</sup> Hoodie | xL          | Hijau         | 40               |
| & Stok Barang                              |                      | 2020-03-05                                                     | 1112             | <b>Jaket Polos</b>      | Parka               | s           | <b>Hitam</b>  | 10 <sub>10</sub> |
| Laporan Data Barang<br>Masuk               | 5                    | 2020-03-05                                                     | 0005             | Adidas Tarantula (39)   | Low                 | $+39$       | Biru          | 5                |
|                                            | 6                    | 2020-03-05                                                     | 0006             | New Balance (44)        | Low                 | 44          | Maroon        | 5                |
| Laporan Data Barang<br>Keluar              | $-7$                 | 2020-03-05                                                     | 0004             | Converse Flash (38)     | Low                 | 38          | Navy          | 9                |
| Laporan Data Stok                          | 8                    | 2020-03-05                                                     | 0003             | Nike FB Zoom (42)       | High                | 42          | Kuning        | $\overline{5}$   |
| Opname                                     | 9                    | 2020-03-05                                                     | 0002             | Vans Os Bw Classic (41) | Low                 | 41          | Abu - Abu     | 15               |
| Laporan Data Periode                       | 10                   | 2020-03-05                                                     | 0001             | Vans Os Peach (40)      | High                | 40          | <b>Hitam</b>  | 10               |
| Barang Masuk                               |                      |                                                                |                  |                         |                     |             |               |                  |
| Laporan Periode Barang<br>Keluar           |                      |                                                                |                  |                         |                     |             |               |                  |

**Gambar 5.5 Halaman Laporan Data Barang Masuk**

6. Halaman Laporan Data Barang Keluar

Halaman melihat laporan data barang keluar merupakan halaman yang menampilkan detail dari Barang Keluar yang terdiri dari tanggal, Nama Barang, jenis barang, Size, Warna, danJumlah,. Gambar 5.6 melihat data barang keluar merupakan hasil implementasi dari rancangan pada gambar 4.36.

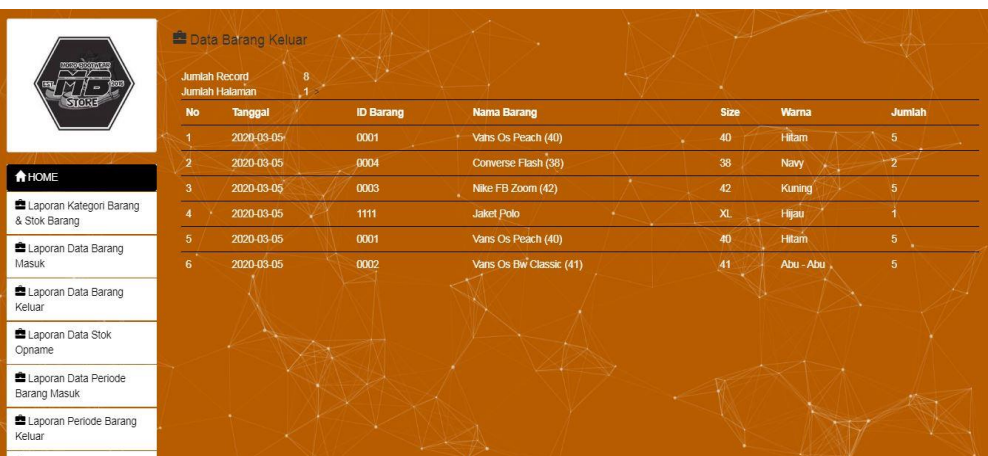

## **Gambar 5.6 Halaman Laporan Data Barang Keluar**

7. Halaman Laporan Data Stok Opname

Halaman Laporan laporan Stok Opname merupakan halaman yang menampilkan informasi Stok Opname yang terdiri dari Nama Barang, jenis barang, Size, Warna, Jumlah. Gambar 5.7 Laporan Stok Opname merupakan hasil implementasi dari rancangan pada gambar 4.37.

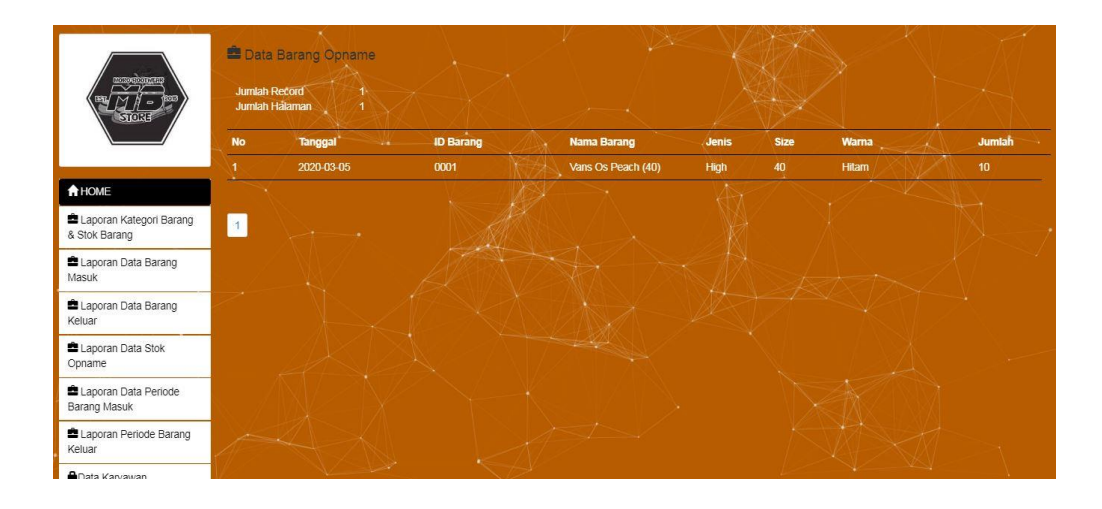

**Gambar 5.7 Halaman Laporan Data Stok Opname**

8. Halaman Laporan Periode Barang Masuk

Halaman melihat Laporan Periode barang masuk merupakan halaman yang menampilkan informasi laporan periode barang masuk yang terdiri dari Tanggal, Nama Barang, jenis barang, Size, Warna, dan Jumlah. Gambar 5.8 melihat Laporan periode barang masuk merupakan hasil implementasi dari rancangan pada gambar 4.38.

|                                  |                 | Laporan Periode Barang Masuk |                  |                         |            |                          |                      |                   |                         |  |
|----------------------------------|-----------------|------------------------------|------------------|-------------------------|------------|--------------------------|----------------------|-------------------|-------------------------|--|
|                                  |                 |                              |                  |                         |            | $\equiv$<br>Pith tanggal |                      |                   |                         |  |
| <b>STORE</b>                     | <b>No</b>       | Tanggal                      | <b>ID Barang</b> | <b>Nama Barang</b>      | Service of | <b>Jenis</b>             | <b>Size</b>          | Warna             | Jumlah                  |  |
|                                  |                 | 2020-03-05                   | 0001             | Vans Os Peach (40)      | 44.        | High                     | 40                   | <b>Hitam</b>      | 10                      |  |
|                                  | 2 <sub>1</sub>  | 2020-03-05                   | 2111             | Kaos Kaki Strip         |            | Panjang                  | Ŧ                    | <b>Full Print</b> | $\overline{\mathbf{3}}$ |  |
| <b>A</b> HOME                    | $\mathbf{3}$    | 2020-03-05                   | $+1111$          | <b>Jaket Polo</b>       |            | Hoodie                   | x <sub>1</sub>       | Hijau             | 10 <sup>10</sup>        |  |
| Kategori Barang Dan Stok         | 4               | 2020-03-05                   | 1112             | <b>Jaket Polos</b>      |            | Parka                    | s                    | <b>Hitam</b>      | 10 <sup>10</sup>        |  |
| Barang                           | $5\overline{a}$ | 2020-03-05                   | 0005             | Adidas Tarantula (39)   |            | Low                      | 39                   | Biru              | 5 <sub>5</sub>          |  |
| Data Barang Masuk                | $6^{\circ}$     | 2020-03-05                   | 0006             | New Balance (44)        |            | Low                      | 44                   | Maroon            | -5                      |  |
| <b>Data Barang Keluar</b>        | ٠7              | 2020-03-05                   | 0004             | Converse Flash (38)     |            | Low                      | 38                   | Naw               | 9                       |  |
| Stok Opname                      | 8               | 2020-03-05                   | 0003             | Nike FB Zoom (42)       |            | <b>High</b>              | 42                   | Kuning            | $5\phantom{.0}$         |  |
| Laporan Periode Barang           | ۰q              | 2020-03-05                   | 0002             | Vans Os Bw Classic (41) |            | Low                      | 41                   | Abu - Abu         | 15                      |  |
| Masuk                            | 10              | 2020-03-05                   | 0003             | Nike FB Zoom (42)       |            | High                     | 42                   | Kuning            | $5\phantom{.0}$         |  |
| Laporan Periode Barang<br>Keluar |                 |                              |                  |                         |            |                          |                      |                   |                         |  |
| C Logout                         |                 |                              |                  | <u>a sa</u>             |            |                          | <b>THE COMMUNIST</b> |                   |                         |  |

**Gambar 5.8 Halaman Laporan Periode Barang Masuk**

9. Halaman Laporan Periode Barang Keluar

Halaman melihat Laporan Periode barang keluar merupakan halaman yang menampilkan informasi Laporan Periode yang terdiri dari Tanggal, Nama Barang, jenis barang, Size, Warna, Jumlah, Gambar 5.9 melihat Laporan periode merupakan hasil implementasi dari rancangan pada gambar 4.38.

|                                    |                         | Laporan Periode Barang Keluar |                  |                        |                           |       |        |                |
|------------------------------------|-------------------------|-------------------------------|------------------|------------------------|---------------------------|-------|--------|----------------|
| <b>MONECOUTAGE</b>                 |                         |                               |                  |                        | $\equiv$<br>Pilih tanggal |       |        |                |
| <b>STORE</b>                       | <b>No</b>               | <b>Tanggal</b>                | <b>ID Barang</b> | <b>Nama Barang</b>     | Jenis                     | Size  | Warna  | <b>Jumlah</b>  |
|                                    |                         | 2020-03-05                    | e e<br>0001      | Vans Os Peach (40)     | High                      | 40    | Hitam  | 5 <sup>5</sup> |
|                                    | $\overline{2}$          | 2020-03-05                    | 0004             | Converse Flash (38)    | Low                       | 38    | Navy   | $\overline{2}$ |
| <b>A</b> HOME                      | 3                       | 2020 03:05                    | 0003             | Nike FB Zoom (42)<br>× | High                      | 42    | Kuning | $-5$           |
| Kategori Barang Dan Stok<br>Barang | $\overline{\mathbf{4}}$ | 2020-03-05                    | $-1111$ .        | <b>Jaket Polo</b>      | Hoodie                    | $x^2$ | Hyau   |                |
| <b>Data Barang Masuk</b>           |                         |                               |                  |                        |                           |       |        |                |
| Data Barang Keluar                 |                         |                               |                  |                        |                           |       |        |                |
| Stok Opname                        |                         |                               |                  |                        |                           |       |        |                |
| Laporan Periode Barang<br>Masuk    |                         |                               |                  |                        |                           |       |        |                |
| Laporan Periode Barang<br>Keluar   |                         |                               |                  |                        |                           |       |        |                |
| C Logout                           |                         |                               |                  |                        |                           |       |        |                |
|                                    |                         |                               |                  |                        |                           |       |        |                |

**Gambar 5.9 Halaman Laporan Periode Barang Keluar**

10. Halaman Data Karyawan

Halaman melihat data karyawan merupakan halaman yang menampilkan informasi karyawan Gambar 5.10 melihat Laporan periode merupakan hasil implementasi dari rancangan pada gambar 4.40.

| <b>WYS EXPORTED</b>                  |                | <b>Data Karyawan</b><br><b>FTombalt Karyawan</b> |  |                    |                                            |             |  |      |            |       |  |  |
|--------------------------------------|----------------|--------------------------------------------------|--|--------------------|--------------------------------------------|-------------|--|------|------------|-------|--|--|
| <b>STORE</b>                         | <b>No</b>      | <b>Username</b>                                  |  | Password           |                                            | <b>Nama</b> |  |      | Opsi       |       |  |  |
|                                      |                | teguh                                            |  |                    | 21232f297a57a5a743894a0e4a801fc3 teguh.png |             |  |      | Enr        | Hapus |  |  |
| <b>A</b> HOME                        | $\overline{2}$ | akak                                             |  | akak               |                                            | akak        |  |      | Est        | Hapus |  |  |
| Laporan Kategori Barang              | 3              | ahmad                                            |  | ahmad              |                                            | Ahmad       |  |      | Ex         | Hepus |  |  |
| & Stok Barang                        | A              | adi                                              |  | adi                |                                            | logo.jpg    |  | mar. | Est        | Hapus |  |  |
| Laporan Data Barang<br>Masuk         | 5 <sub>1</sub> | asmoro                                           |  | asmoro             |                                            | asmoro      |  |      | Est        | Hapus |  |  |
| Laporan Data Barang<br>Keluar        | 6              | wakcu                                            |  | wakcu123<br>الأراد |                                            | wakcu       |  |      | <b>Est</b> | Hapus |  |  |
| Laporan Data Stok<br>Opname          | $\mathbf{H}$   |                                                  |  |                    |                                            |             |  |      |            |       |  |  |
| Laporan Data Periode<br>Barang Masuk |                |                                                  |  |                    |                                            |             |  |      |            |       |  |  |
| Laporan Periode Barang<br>Keluar     |                |                                                  |  |                    |                                            |             |  |      |            |       |  |  |
| <b>Anata Kanjaran</b>                |                |                                                  |  |                    |                                            |             |  |      |            |       |  |  |

**Gambar 5.10 Halaman Data Karyawan**

## 11. Halaman *Login* Karyawan

Halaman *login* merupakan halaman Karyawan yang menampilkan *form* untuk melakukan masuk ke halaman utama dengan mengisi pada kolom yang tersedia. Gambar 5.11*login* merupakan hasil implementasi dari rancangan pada gambar 4.39.

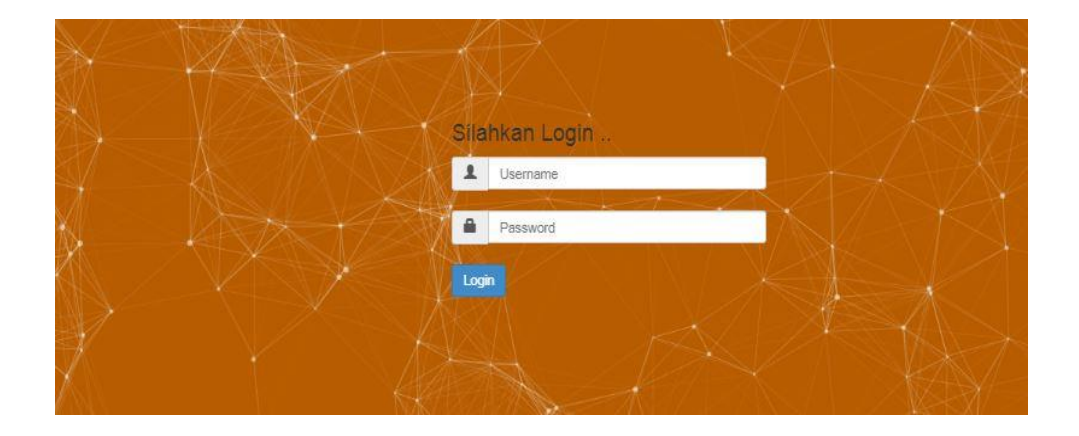

**Gambar 5.11Halaman** *Login* **Karyawan**

12. Halaman Beranda Karyawan

Halaman beranda karyawan merupakan halaman pertama kali yang tampil saat mengakses website dengan menampilkan menu-menu yang menghubungkan dengan halaman lainnya.

Gambar 5.12 beranda karyawan merupakan hasil implementasi dari rancangan pada gambar 4.29.

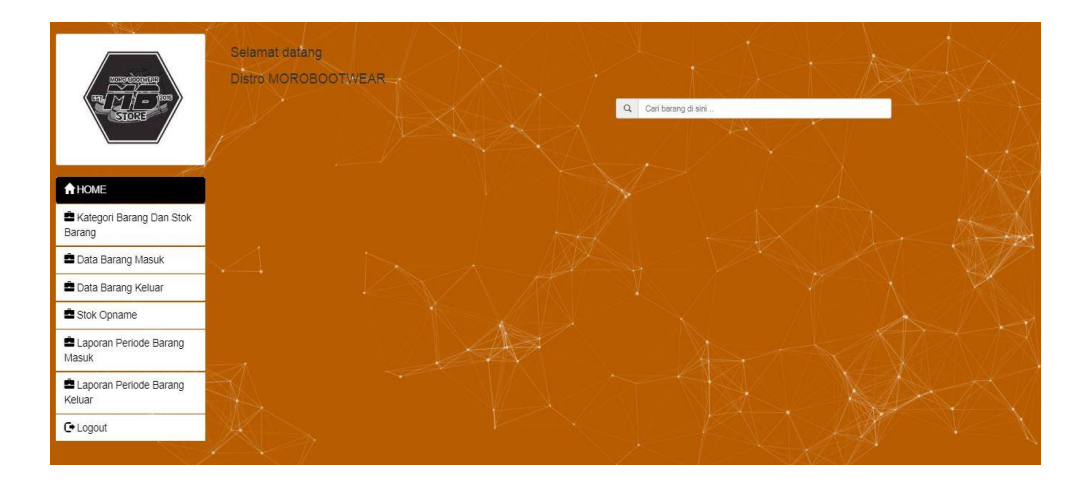

## **Gambar 5.12 Halaman Beranda karyawan**

13. Halaman Data Kategori Barang Dan Stok Barang

Halaman data kategori barang dan stok barang merupakan halaman yang menampilkan detail dari informasi yang terdiri dari nama barang, jenis, size, warna, dan jumlah keterangan dan *file*. Gambar 5.13 melihat data kategori barang dan stok barang merupakan hasil implementasi dari rancangan pada gambar 4.30.

| $-77$<br><b>STORE</b>              | <b>Jumlah Record</b>   | Tambah Stok<br><b>Jumlah Halaman</b> | <b>Kategori Barang Dan Stok Barang</b> | $\triangledown$ |             | Cari barang di sini<br>$\mathsf Q$ |              |                 | <b>A</b> Cetak |
|------------------------------------|------------------------|--------------------------------------|----------------------------------------|-----------------|-------------|------------------------------------|--------------|-----------------|----------------|
| <b>A</b> HOME                      | No.                    | <b>ID Barang</b>                     | <b>Nama Barang</b>                     | Jenis           | <b>Size</b> |                                    | <b>Warna</b> | <b>Stok</b>     | Opsi           |
|                                    | $\overline{1}$         | 0001                                 | Vans Os Peach (40)                     | High            | 40          |                                    | <b>Hitam</b> | 20              | Hapus          |
| Kategori Barang Dan Stok<br>Barang | $\overline{2}$         | 0002                                 | Vans Os Bw Classic (41)                | Low             | 41          |                                    | Abu - Abu    | 10              | Hapus          |
| Data Barang Masuk                  | $\cdot$ 3              | 0003                                 | Nike FB Zoom (42)                      | High            | 42          |                                    | Kuning       | $\sqrt{5}$      | <b>Hapus</b>   |
| Data Barang Keluar                 | $\boldsymbol{\Lambda}$ | 0004                                 | Converse Flash (38)                    | Low             | 38          |                                    | Navy         | $\tau$          | Hapus          |
| Stok Opname                        | $\overline{5}$         | 0005                                 | Adidas Tarantula (39)                  | Low             | 39          |                                    | Bin          | $\sqrt{5}$      | Hapus          |
| Laporan Periode Barang<br>Masuk    | $6^+$                  | 0006                                 | New Balance (44)                       | Low             | 44          |                                    | Maroon       | ÷<br>$\sqrt{5}$ | Hapus          |
| Laporan Periode Barang             | 7 <sup>1</sup>         | 1111                                 | <b>Jaket Polo</b>                      | Hoodie          | XL          |                                    | Hijau        | 9               | Hapus          |
| Keluar<br>C Logout                 | 8                      | 1112                                 | <b>Jaket Polos</b>                     | Parka           | s           |                                    | <b>Hitam</b> | 10              | <b>Haous</b>   |

**Gambar 5.13 Halaman Kategori Barang Dan Stok Barang**

14. Halaman Input Data Kategori Barang Dan Stok Barang

Halaman input data kategori barang dan stok barang halaman yang menampilkan *form* untuk menambah data kategori barang dan stok barang dengan mengisi pada kolom yang tersedia. Gambar 5.14 input alat merupakan hasil implementasi dari rancangan pada gambar 4.41.

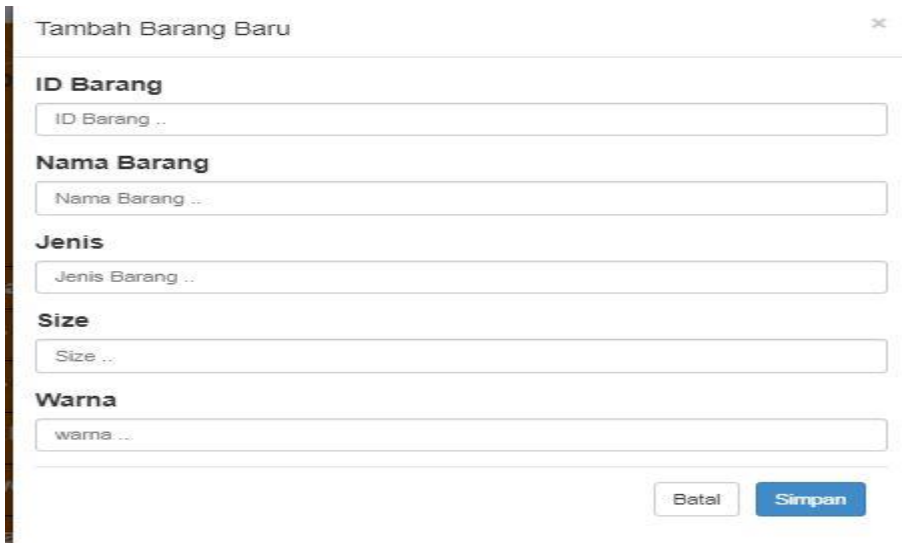

**Gambar 5.14 Halaman Input Data Kategori Barang Dan Stok Barang**

## 15. Halaman Data Barang Masuk

Halaman data barang masuk merupakan halaman yang menampilkan detail dari informasi yang terdiri dari tanggal, nama barang, jenis, size, warna, dan jumlah keterangan dan *file*. Gambar 5.15 melihat data barang masuk merupakan hasil implementasi dari rancangan pada gambar 4.30.

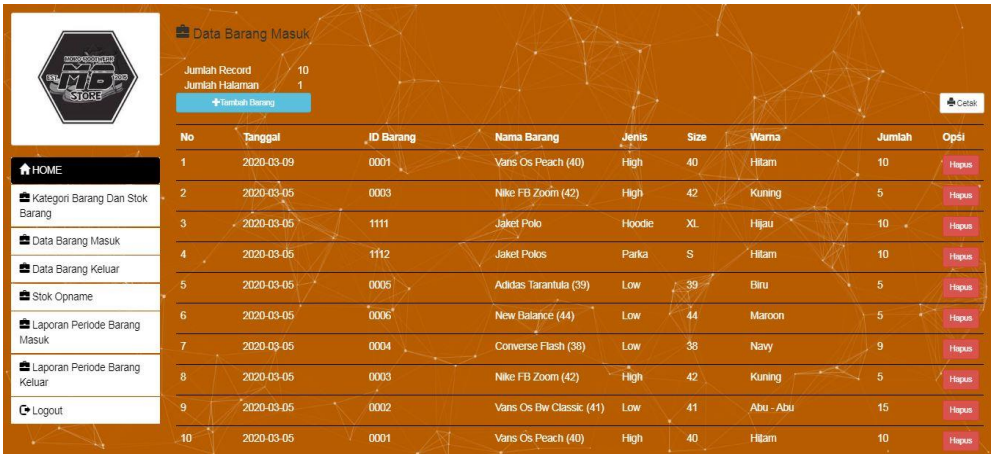

#### **Gambar 5.15 Halaman Data Barang Masuk**

#### 16. Halaman Input Data Barang Masuk

Halaman input Data Barang Masuk halaman yang menampilkan *form* untuk menambah data barang masuk dengan mengisi pada kolom yang tersedia. Gambar 5.16 input alat merupakan hasil implementasi dari rancangan pada gambar 4.42.

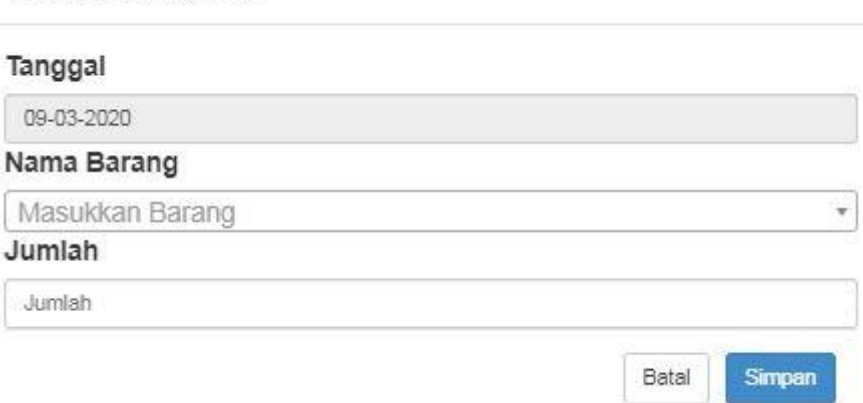

 $\times$ 

## **Gambar 5.16 Halaman Input Data Barang Masuk**

## 17. Halaman Data Barang Keluar

Tambah Barang Baru

Halaman data barang keluar merupakan halaman yang menampilkan detail dari barang keluar yang terdiri dari Tanggal, Nama Barang, jenis barang, Size, Warna, dan Jumlah. gambar. Gambar 5.17 melihat data barang keluar merupakan hasil implementasi dari rancangan pada gambar 4.61.

| <b>RESERVE</b><br>$M$ $\beta$ =<br><b>STORE</b> | <b>Data Barang Keluar</b><br>Flambah Laporan Keluar<br><b>Jumlah Record</b><br>£.<br><b>Jumlah Halaman</b><br><b>No</b><br>Jenis<br><b>Size</b><br>Warna<br>Jumlah |                          |                |                         |             |    |              |                 |  |              |
|-------------------------------------------------|----------------------------------------------------------------------------------------------------|--------------------------|----------------|-------------------------|-------------|----|--------------|-----------------|--|--------------|
|                                                 |                                                                                                    | <b>ID Barang</b>         | <b>Tanggal</b> | <b>Nama Barang</b>      |             |    |              |                 |  | Opsi         |
| <b>A</b> HOME                                   |                                                                                                    | $0001$ $\longrightarrow$ | 2020-03-05     | Vans Os Peach (40)      | High        | 40 | <b>Hitam</b> | 5 <sup>5</sup>  |  | <b>Hapus</b> |
| <b>Kategori Barang Dan Stok</b><br>Barang       | $\overline{2}$                                                                                                    | 0004                     | 2020-03-05     | Converse Flash (38)     | LOW<br>⊷    | 38 | Navy         | $\overline{2}$  |  | <b>Hapus</b> |
| Data Barang Masuk                               | $\mathbf{3}$                                                                                                    | 0003                     | 2020-03-05     | Nike FB Zoom (42)       | <b>High</b> | 42 | Kuning       | 5               |  | Hapus        |
| <b>Data Barang Keluar</b>                       |                                                                                                    | 1111                     | 2020-03-05     | <b>Jaket Polo</b>       | Hoodie      | xL | Hijau        |                 |  | Hapus        |
| Stok Opname                                     | $\overline{5}$                                                                                                    | 0001                     | 2020 03 05     | Vans Os Peach (40)      | High        | 40 | <b>Hitam</b> | 5 <sub>5</sub>  |  | <b>Hapus</b> |
| Laporan Periode Barang<br>Masuk                 | 6                                                                                                    | 0002                     | 2020-03-05     | Vans Os Bw Classic (41) | Low         | 41 | Abu - Abu    | $5\phantom{.0}$ |  | <b>Hapus</b> |
| Laporan Periode Barang<br>Keluar                |                                                                                                    |                          |                |                         |             |    |              |                 |  |              |
| C Logout                                        |                                                                                                    |                          |                |                         |             |    |              |                 |  |              |

**Gambar 5.17 Halaman Data Barang Keluar**

## 18. Halaman Input Data Barang Keluar

Halaman input data barang keluar halaman yang menampilkan *form* untuk menambah data barang keluar dengan mengisi pada kolom yang tersedia. Gambar 5.18 input alat merupakan hasil implementasi dari rancangan pada gambar 4.42.

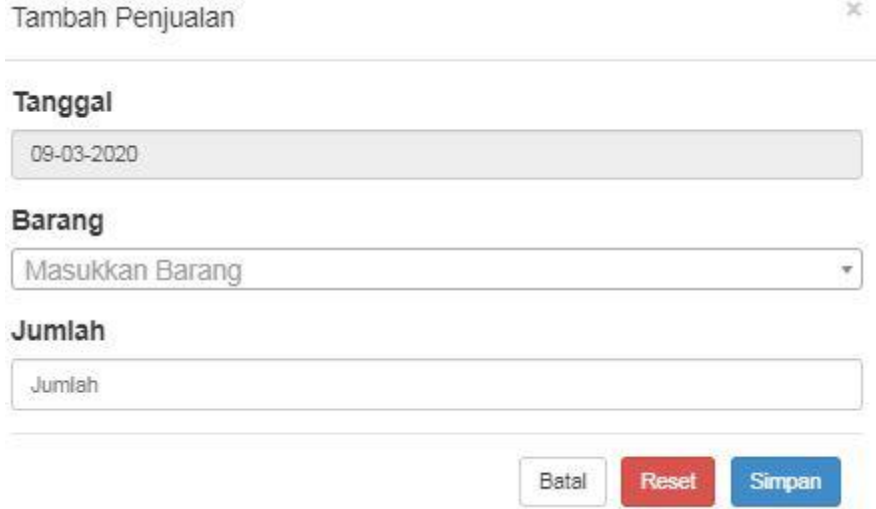

**Gambar 5.18 Halaman Input Data Barang Keluar**

## 19. Halaman Data Stok Opname

Halaman Data Stok Opname merupakan halaman yang menampilkan informasi Stok Opname yang terdiri dari tanggal, nama barang, jenis barang, Size, Warna, Jumlah. Gambar 5.19 melihat Stok Opname merupakan hasil implementasi dari rancangan pada gambar 4.62.

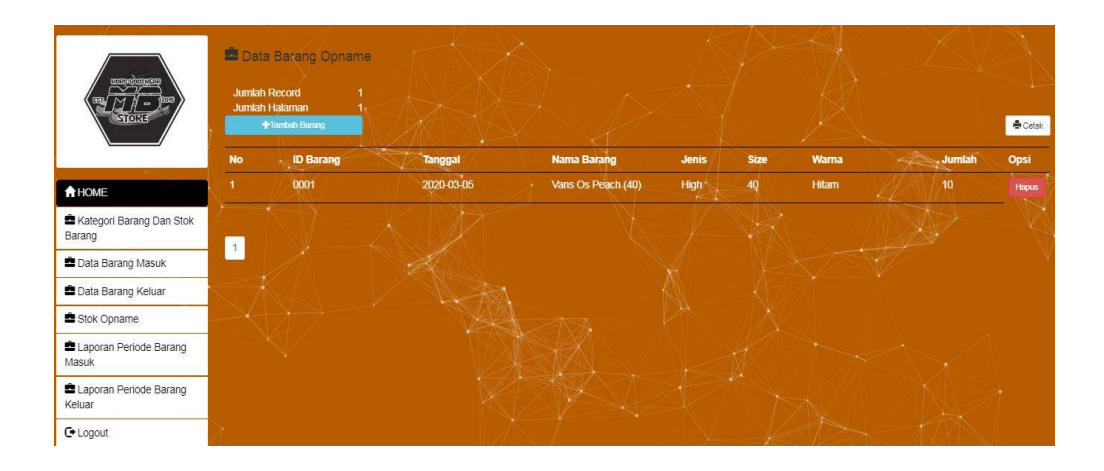

**Gambar 5.19 Halaman Stok Opname**

## 20. Halaman Input Data Stok Opname

Halaman input data stok opname halaman yang menampilkan *form* untuk menambah data stok opname dengan mengisi pada kolom yang tersedia. Gambar 5.20 input alat merupakan hasil implementasi dari rancangan pada gambar 4.42.

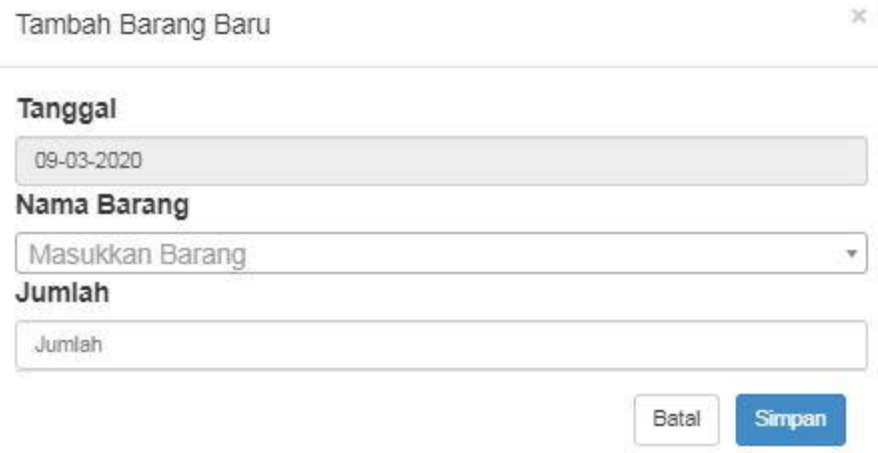

**Gambar 5.20 Halaman Input Data Stok Opname**

21. Halaman Laporan Periode Barang Masuk

Halaman laporan Periode barang masuk merupakan halaman yang menampilkan informasi Laporan Periode yang terdiri dari Tanggal, Nama Barang, jenis barang, Size, Warna, Jumlah. Gambar 5.21 melihat Laporan periode masuk merupakan hasil implementasi dari rancangan pada gambar 4.63.

|                                  |                | Laporan Periode Barang Masuk |                  |                         |                   |              |              |                  |
|----------------------------------|----------------|------------------------------|------------------|-------------------------|-------------------|--------------|--------------|------------------|
| <b>REPORTER</b>                  | $\sim$         |                              |                  |                         | 目<br>Pilh tanggal |              |              |                  |
| $\beta -$<br><b>STORE</b>        | <b>No</b>      | <b>Tanggal</b>               | <b>ID Barang</b> | Nama Barang             | Jenis             | <b>Size</b>  | Warna.       | Jumlah           |
|                                  |                | 2020-03-09                   | 0001 -           | Vans Os Peach (40)      | <b>High</b>       | 40           | <b>Hitam</b> | 10               |
|                                  | $\overline{2}$ | 2020-03-05                   | 0003             | Nike FB Zoom (42)       | High              | 42           | Kuning       | 5 <sub>5</sub>   |
| <b>A</b> HOME                    | $\overline{3}$ | 2020-03-05                   | 1111             | <b>Jaket Polo</b>       | Hoodie            | <b>XL</b>    | Hijau        | 10               |
| Kategori Barang Dan Stok         | 4              | 2020-03-05                   | 1112             | <b>Jaket Polos</b>      | Parka             | $^{\circ}$ s | <b>Hitam</b> | 10 <sup>°</sup>  |
| Barang                           | 5 <sub>1</sub> | 2020 03:05                   | 0005             | Adidas Tarantula (39)   | Low               | 39           | Biru         | 5 <sub>1</sub>   |
| Data Barang Masuk                | 6.             | 2020-03-05                   | 0006.            | New Balance (44)        | Low               | 44           | Maroon       | 5                |
| <b>Data Barang Keluar</b>        |                | 2020-03-05                   | 0004             | Converse Flash (38)     | Low               | 38           | Navy         | $\overline{9}$   |
| Stok Opname                      | 8              | 2020-03-05                   | 0003             | Nike FB Zoom (42)       | High              | 42           | Kuning       | $5\phantom{.0}$  |
| Laporan Periode Barang           | 9              | 2020-03-05                   | 0002             | Vans Os Bw Classic (41) | Low               | 41           | Abu - Abu    | 15               |
| Masuk                            | 10             | 2020-03-05                   | 0001             | Vans Os Peach (40)      | High              | 40           | <b>Hitam</b> | 10 <sup>10</sup> |
| Laporan Periode Barang<br>Keluar |                |                              |                  |                         |                   |              |              |                  |
| C Logout                         |                |                              |                  |                         |                   |              |              |                  |

**Gambar 5.21 Halaman Laporan Periode Barang Masuk**

22. Halaman Laporan Periode Barang Keluar

Halaman laporan Periode barang keluar merupakan halaman yang menampilkan informasi Laporan Periode yang terdiri dari Tanggal, Nama Barang, jenis barang, Size, Warna, Jumlah. Gambar 5.22 melihat Laporan periode keluar merupakan hasil implementasi dari rancangan pada gambar 4.63.

|                                  |                | Laporan Periode Barang Keluar<br><b>Marine Marine</b> |                  |                         | 首<br>Pilh tanggal |             |              |                |  |  |  |
|----------------------------------|----------------|-------------------------------------------------------|------------------|-------------------------|-------------------|-------------|--------------|----------------|--|--|--|
| <b>21OKE</b>                     | <b>No</b>      | <b>Tanggal</b>                                        | <b>ID Barang</b> | <b>Nama Barang</b>      | <b>Jenis</b>      | <b>Size</b> | Warna        | <b>Jumiah</b>  |  |  |  |
|                                  |                | 2020-03-05                                            | 0001             | Vans Os Peach (40)      | <b>High</b>       | 40          | <b>Hitam</b> | $\sqrt{5}$     |  |  |  |
|                                  | $\overline{2}$ | 2020 03:05                                            | 0004             | Converse Flash (38)     | Low               | 38          | Navy         |                |  |  |  |
| <b>A</b> HOME                    | $\mathbf{3}$   | 2020-03-05                                            | 0003             | Nike FB Zoom (42)       | High              | 42          | Kuning       | $5+$           |  |  |  |
| ■ Kategori Barang Dan Stok       | $\overline{4}$ | 2020-03-05                                            | 1111<br>$\sim$   | <b>Jaket Polo</b>       | <b>Hoodie</b>     | $x_{\perp}$ | Hijau        |                |  |  |  |
| Barang                           | 5 <sub>5</sub> | 2020-03-05                                            | 0001             | Vans Os Peach (40)      | <b>High</b>       | 40          | <b>Hitam</b> | 5              |  |  |  |
| <b>Data Barang Masuk</b>         | 6              | 2020-03-05                                            | 0002             | Vans Os Bw Classic (41) | $-$ Low           | .41         | Abu - Abu    | $\overline{5}$ |  |  |  |
| Data Barang Keluar               |                |                                                       | u                |                         |                   |             |              |                |  |  |  |
| Stok Opname                      |                |                                                       |                  |                         |                   |             |              |                |  |  |  |
| Laporan Periode Barang<br>Masuk  |                |                                                       |                  |                         |                   |             |              |                |  |  |  |
| Laporan Periode Barang<br>Keluar |                |                                                       |                  |                         |                   |             |              |                |  |  |  |
| C+ Logout                        |                |                                                       |                  |                         |                   |             |              |                |  |  |  |
|                                  |                |                                                       |                  |                         |                   |             |              |                |  |  |  |

**Gambar 5.22 Halaman Laporan Periode Barang Keluar**

23. Cetak Laporan Data Kategori Barang Dan Stok Barang

Laporan kategori barang dan stok barang merupakan halaman yang menampilkan informasi barang keluar yang terdiri dari nama barang, size, warna, jumlah. Gambar 5.23.

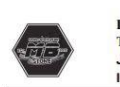

Distro Morobootwear<br>Telpon : 08972424492<br>JL. Buton, Kel. Payo lebar, Kec. Jelutung, Kota Jambi<br>INSTAGRAM : morobootwear.store

#### Laporan Data Kategori Barang Dan Stok Barang

#### Di cetak pada : Thu-05/03/2020

| <b>NO</b>      | <b>ID Barang</b> | <b>Nama Barang</b>      | Jenis   | <b>Size</b> | Warna             | jumlah         |
|----------------|------------------|-------------------------|---------|-------------|-------------------|----------------|
| $\overline{1}$ | 0001             | Vans Os Peach (40)      | High    | 40          | <b>Hitam</b>      | 15             |
| $\overline{2}$ | 0002             | Vans Os Bw Classic (41) | Low     | 41          | Abu - Abu         | 15             |
| 3              | 0003             | Nike FB Zoom (42)       | High    | 42          | Kuning            | 5              |
| $\overline{4}$ | 0004             | Converse Flash (38)     | Low     | 38          | Navy              |                |
| 5              | 0005             | Adidas Tarantula (39)   | Low     | 39          | Biru              | 5              |
| 6              | 0006             | New Balance (44)        | Low     | 44          | Maroon            | 5              |
| $\overline{7}$ | 1111             | Jaket Polo              | Hoodie  | <b>XL</b>   | Hijau             | $\overline{9}$ |
| 8              | 1112             | <b>Jaket Polos</b>      | Parka   | S           | Hitam             | 10             |
| 9              | 2111             | Kaos Kaki Strip         | Panjang |             | <b>Full Print</b> | 8              |

**Gambar 5.23 Cetak Laporan Kategori Barang Dan Stok Barang**

## 24. Cetak Laporan Barang Masuk

Laporan barang masuk merupakan halaman yang menampilkan informasi barang masuk yang terdiri dari tanggal, nama barang, jenis, size, warna, jumlahuntuk melihat detail laporan barang masuk. Gambar 5.24.

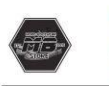

**Distro Morobootwear** Distro Morobootwear<br>Telpon : 08972424492<br>JL. Buton, Kel. Payo lebar, Kec. Jelutung, Kota Jambi<br>INSTAGRAM : morobootwear.store

#### Laporan Data Barang Masuk

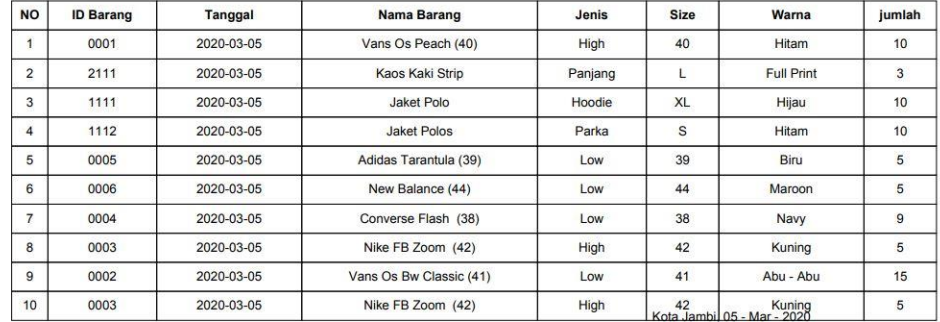

#### Di cetak pada : Thu-05/03/2020

## **Gambar 5.24 Cetak Laporan Barang Masuk**

## 25. Cetak Laporan Barang Keluar

Laporan barang keluar merupakan halaman yang menampilkan informasi barang keluar yang terdiri dari tanggal, nama barang, jenis, size, warna, jumlahuntuk melihat detail laporan barang keluar. Gambar 5.25.

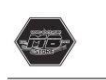

Distro Morobootwear<br>Telpon : 08972424492<br>JL. Buton, Kel. Payo lebar, Kec. Jelutung, Kota Jambi<br>INSTAGRAM : morobootwear.store

#### **Laporan Barang Keluar**

Di cetak pada : Thu-05/03/2020

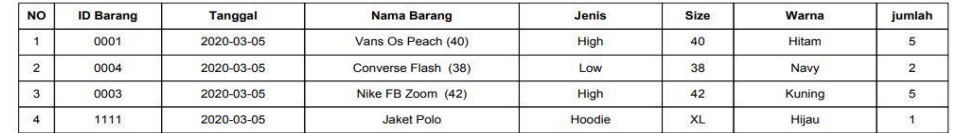

Kota Jambi, 05 - Mar - 2020 Yang Membuat Laporan

## **Gambar 5.25 Cetak Laporan Barang Keluar**

## 26. Cetak Laporan Stok Opname

Di cetak pada : Thu-05/03/2020

Laporan stok opname merupakan halaman yang menampilkan informasi stok opname yang terdiri dari tanggal, nama barang, jenis, size, warna, jumlahuntuk melihat detail laporan stok opname. Gambar 5.26

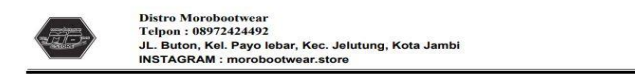

Laporan Data Stok Opname

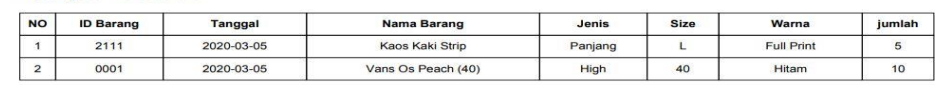

## **Gambar 5.26 Cetak Laporan Stok Opname**

## 27. Cetak Halaman Laporan Periode Barang Masuk

Laporan periode barang masuk merupakan halaman yang menampilkan informasi yang terdiri tanggal, nama barang, jenis, size, warna, jumlahuntuk untuk melihat detail laporan periode barang masuk. Gambar 5.27.

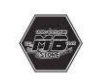

**DISTRO MOROBOOTWEAR**<br>Telpon: 08972424492 JL. Buton, Kel. Payo lebar, Kec. Jelutung, Kota Jambi<br>INSTAGRAM : morobootwear.store

#### Laporan Periode Data Barang Masuk

Di cetak pada : Thu-05/03/2020

Laporan Barang Masuk pada: 2020-03-05

| <b>NO</b>               | Tanggal    | <b>ID Barang</b> | Nama Barang             | jenis       | <b>Size</b> | Warna             | Jumlah |
|-------------------------|------------|------------------|-------------------------|-------------|-------------|-------------------|--------|
| 1                       | 2020-03-05 | 0001             | Vans Os Peach (40)      | <b>High</b> | 40          | <b>Hitam</b>      | 10     |
| $\overline{2}$          | 2020-03-05 | 2111             | <b>Kaos Kaki Strip</b>  | Panjang     | L           | <b>Full Print</b> | 3      |
| $\overline{3}$          | 2020-03-05 | 1111             | <b>Jaket Polo</b>       | Hoodie      | <b>XL</b>   | Hijau             | 10     |
| $\overline{\mathbf{4}}$ | 2020-03-05 | 1112             | <b>Jaket Polos</b>      | Parka       | s           | <b>Hitam</b>      | 10     |
| 5                       | 2020-03-05 | 0005             | Adidas Tarantula (39)   | Low         | 39          | <b>Biru</b>       | 5      |
| 6                       | 2020-03-05 | 0006             | New Balance (44)        | Low         | 44          | <b>Maroon</b>     | 5      |
| $\overline{7}$          | 2020-03-05 | 0004             | Converse Flash (38)     | Low         | 38          | <b>Navy</b>       | 9      |
| 8                       | 2020-03-05 | 0003             | Nike FB Zoom (42)       | <b>High</b> | 42          | Kuning            | 5      |
| 9                       | 2020-03-05 | 0002             | Vans Os Bw Classic (41) | Low         | 41          | Abu - Abu         | 15     |
|                         |            |                  |                         |             |             |                   |        |

**Gambar 5.27 Cetak Laporan Periode Barang Masuk**

### 28. Cetak Halaman Laporan Periode Barang Keluar

Laporan periode barang keluar merupakan halaman yang menampilkan informasi yang terdiri tanggal, nama barang, jenis, size, warna, jumlahuntuk untuk melihat detail laporan periode barang keluar. Gambar 5.28.

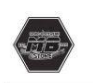

**DISTRO MOROBOOTWEAR DISTRICHMONOLY IN BARK**<br>Telpon : 08972424492<br>JL. Buton, Kel. Payo lebar, Kec. Jelutung, Kota Jambi<br>INSTAGRAM : morobootwear.store

Laporan Periode Data Barang Keluar

Di cetak pada: Thu-05/03/2020

Laporan Penjualan pada: 2020-03-05

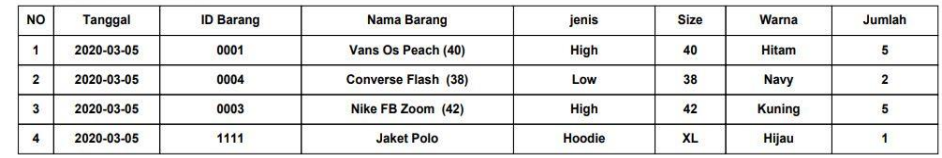

**Gambar 5.28 Cetak Laporan Periode Barang Keluar**

## **5.2 IMPLEMENTASI RANCANGAN STRUKTUR DATA**

Implementasi rancangan struktur data digunakan untuk menerapkan perancangan tabel struktur data yang ada di dalam *database* MySQL. Adapun implementasi rancangan tabel pada Distro Morobootwear dapat dijabarkan, antara lain :

## 1. Tabel Admin

Tabel admin digunakan untuk menyimpan data admin ke *database*. Gambar 5.29 merupakan hasil implementasi dari rancangan tabel admin pada tabel 4.15

|   |        | # Nama | <b>Jenis</b> | <b>Penvortiran</b>                       | Atribut Tak Ternilai Bawaan Komentar Ekstra Tindakan |           |  |                                                              |                        |  |
|---|--------|--------|--------------|------------------------------------------|------------------------------------------------------|-----------|--|--------------------------------------------------------------|------------------------|--|
|   | $1$ Id |        | int(5)       |                                          | Tidak                                                | Tidak ada |  |                                                              | Ubah @ Hapus v Lainnya |  |
|   |        |        |              | 2 Username varchar(25) latin1_swedish_ci | Tidak                                                | Tidak ada |  | O Ubah ● Hapus ▼ Lainnya                                     |                        |  |
| П |        |        |              | 3 password varchar(25) latin1_swedish_ci | Tidak                                                | Tidak ada |  |                                                              | Ubah   Hapus v Lainnya |  |
|   |        | 4 nama |              | varchar(25) latin1 swedish ci            | Tidak                                                | Tidak ada |  | $\oslash$ Ubah $\bigcirc$ Hapus $\blacktriangledown$ Lainnya |                        |  |

**Gambar 5.29 Tabel Admin**

2. Tabel Karyawan

Tabel Karyawan digunakan untuk menyimpan data Karyawan ke *database*. Gambar 5.30 merupakan hasil implementasi dari rancangan tabel Karyawan pada tabel 4.16

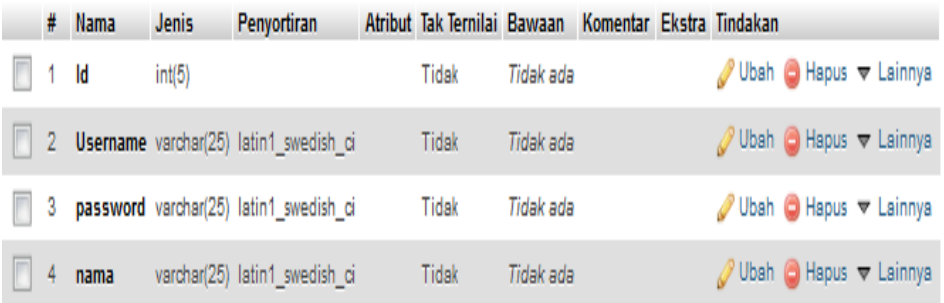

## **Gambar 5.30 Tabel Karyawan**

3. Tabel Data Kategori Barang Dan Stok Barang

Tabel data kategori barang dan stok barang digunakan untuk menyimpan data barang ke *database*. Gambar 5.31 merupakan hasil implementasi dari rancangan tabel data kategori barang dan stok barang pada tabel 4.17.

| #           | Nama                 | Jenis   | Penyortiran                   | Atribut Tak Ternilai Bawaan Komentar Ekstra |           |                                        | Tindakan |                          |  |
|-------------|----------------------|---------|-------------------------------|---------------------------------------------|-----------|----------------------------------------|----------|--------------------------|--|
|             | $id \nightharpoonup$ | int(11) |                               | Tidak                                       | Tidak ada | AUTO INCREMENT PUbah & Hapus v Lainnya |          |                          |  |
| $2^{\circ}$ | tgl masuk date       |         |                               | Tidak                                       | Tidak ada |                                        |          | Ubah & Hapus w Lainnya   |  |
| 3           | nama                 |         | varchar(30) latin1_swedish_ci | Tidak                                       | Tidak ada |                                        |          | Ubah & Hapus w Lainnya   |  |
|             | 4 jenis              |         | varchar(30) latin1 swedish ci | Tidak                                       | Tidak ada |                                        |          | Ubah & Hapus w Lainnya   |  |
| 5           | suplier              |         | varchar(30) latin1 swedish ci | Tidak                                       | Tidak ada |                                        |          | Ubah (b) Hapus v Lainnya |  |
| 6           | warna                |         | varchar(20) latin1 swedish ci | Tidak                                       | Tidak ada |                                        |          | Ubah & Hapus w Lainnya   |  |
|             | modal                | int(11) |                               | Tidak                                       | Tidak ada |                                        |          | Ubah (C) Hapus w Lainnya |  |
|             | 8 harga              | int(11) |                               | Tidak                                       | Tidak ada |                                        |          | Ubah @ Hapus w Lainnya   |  |
| 9           | jumlah               | int(11) |                               | Tidak                                       | Tidak ada |                                        |          | Ubah (c) Hapus v Lainnya |  |
| 10          | sisa                 | int(11) |                               | Tidak                                       | Tidak ada |                                        |          | Ubah (c) Hapus w Lainnya |  |

**Gambar 5.31Tabel Data Kategori Barang Dan Stok Barang**

## 4. Tabel Data Barang Masuk

Tabel barang masuk digunakan untuk menyimpan data barang masuk ke *database*. Gambar 5.32 merupakan hasil implementasi dari rancangan tabel Barang masuk pada tabel 4.18.

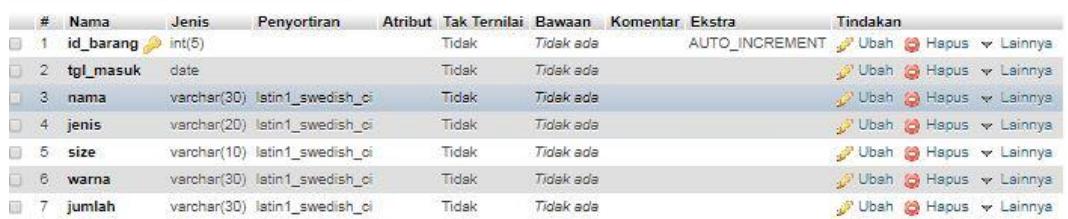

## **Gambar 5.32Tabel Barang Masuk**

## 5. Tabel Data Barang Keluar

Tabel Barang Keluar digunakan untuk menyimpan data Barang Keluar ke *database*. Gambar 5.33 merupakan hasil implementasi dari rancangan tabel Barang Keluar pada tabel 4.18.

|    | $#$ Nama                | Jenis   | Penyortiran                   | Atribut Tak Ternilai Bawaan Komentar Ekstra |           |                                           | Tindakan |                        |
|----|-------------------------|---------|-------------------------------|---------------------------------------------|-----------|-------------------------------------------|----------|------------------------|
|    | id                      | int(11) |                               | Tidak                                       | Tidak ada | AUTO_INCREMENT V Ubah (c) Hapus v Lainnya |          |                        |
|    | 2 tanggal date          |         |                               | Tidak                                       | Tidak ada |                                           |          | Ubah & Hapus w Lainnya |
|    | 3 nama                  |         | varchar(30) latin1 swedish ci | Tidak                                       | Tidak ada |                                           |          | Ubah & Hapus v Lainnya |
|    | 4 jenis                 |         | varchar(30) latin1 swedish ci | Tidak                                       | Tidak ada |                                           |          | Ubah & Hapus v Lainnya |
| 요. | 5 size                  |         | varchar(20) latin1 swedish ci | Tidak                                       | Tidak ada |                                           |          | Ubah @ Hapus v Lainnya |
|    | 6 warna                 |         | varchar(30) latin1 swedish ci | Tidak                                       | Tidak ada |                                           |          | Ubah & Hapus w Lainnya |
|    | $\Box$ 7 jumlah int(11) |         |                               | Tidak                                       | Tidak ada |                                           |          | Ubah & Hapus v Lainnya |

**Gambar 5.33 Tabel Barang Keluar**

## 6. Tabel Data Stok Opname

Tabel stok opname digunakan untuk menyimpan data stok opname ke *database*. Gambar 5.34 merupakan hasil implementasi dari rancangan tabelstok opname pada tabel 4.18.

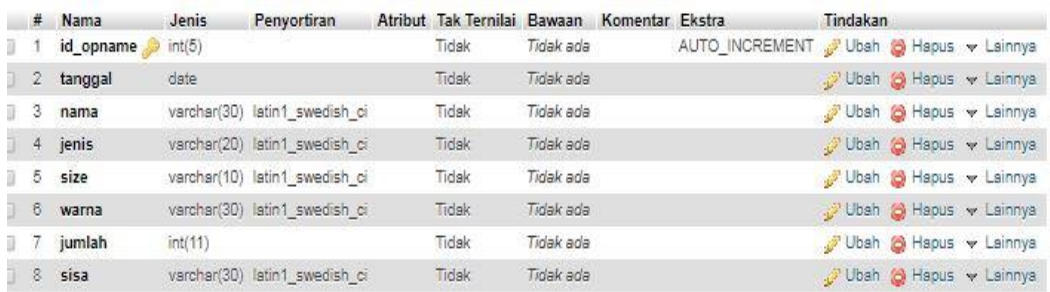

## **Gambar 5.34Tabel Stok Opname**

## **5.3 PENGUJIAN SISTEM PERANGKAT LUNAK**

Pada tahap ini, penulis melakukan pengujian terhadap sistem, Pengujian sistem digunakan untuk melakukan pengujian dari program apakah hasil yang dikeluarkan sesuai dengan harapan dari penulis. Pengujian dilakukan dengan metode *black box* yang memastikan bahwa keluar yang diharapkan sesuai dengan hasil yang didapat dengan masukan pada masing-masing pengujian. Karena apabila kesimpulan tidak sesuai maka penulis akan memperbaikan kembali program tersebut, akan tetapi jika telah sesuai maka penulis dapat melakukan pengujian ke bagian lainnya. Untuk lebih jelasnya dapat lihat pada berikut ini.

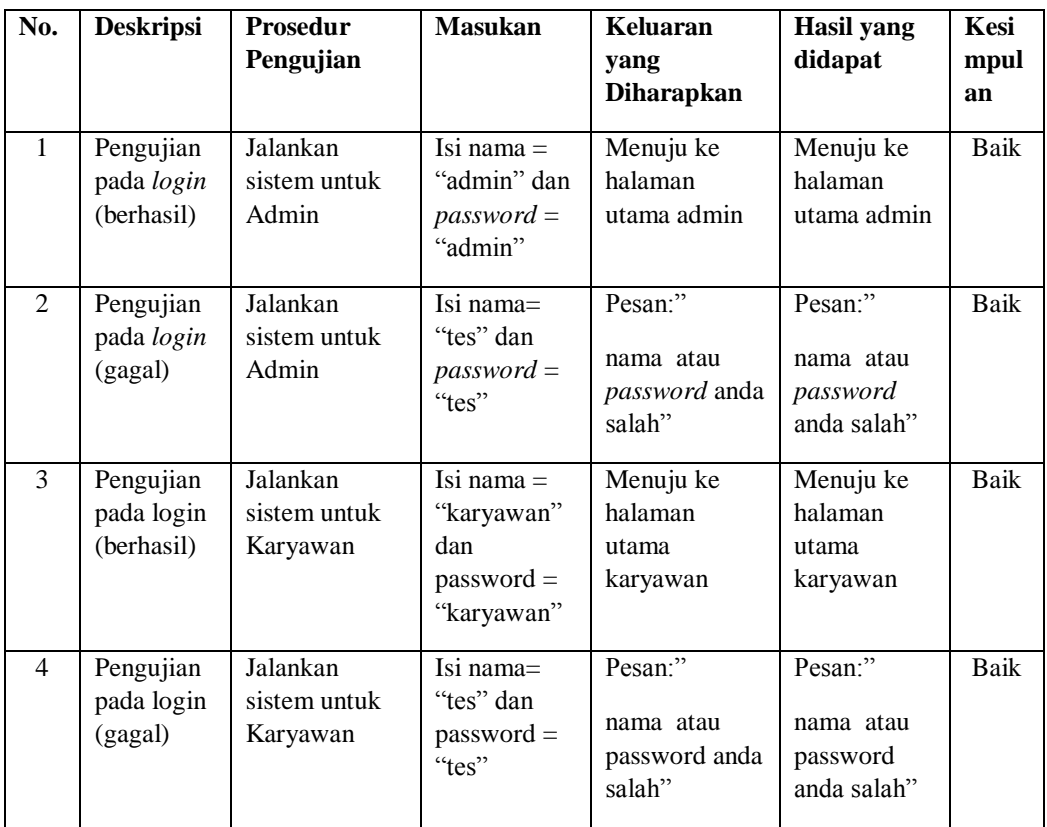

# **Tabel 5.1Tabel Pengujian** *Login*

**Tabel 5.2Tabel Pengujian Mengelola Data Karyawan**

| No.            | <b>Deskripsi</b>                                                | <b>Prosedur</b><br>Pengujian                                         | <b>Masukan</b>                                                                          | <b>Keluaran</b><br>yang<br><b>Diharapkan</b>             | Hasil yang<br>didapat                                    | Kesi<br>mpul<br>an |
|----------------|-----------------------------------------------------------------|----------------------------------------------------------------------|-----------------------------------------------------------------------------------------|----------------------------------------------------------|----------------------------------------------------------|--------------------|
| $\mathbf{1}$   | Pengujian<br>pada<br>menambah<br>data<br>Karyawan<br>(berhasil) | - Login<br>sebagai<br>Pemilik<br>- Mengklik<br>menu data<br>Karyawan | Input:<br>Username<br>÷,<br>Password<br>÷.<br>- Nama                                    | Pesan "anda<br>berhasil<br>menambah<br>data<br>Karyawan" | Pesan "anda<br>berhasil<br>menambah<br>data<br>Karyawan" | Baik               |
| $\mathfrak{D}$ | Pengujian<br>pada<br>menambah<br>data<br>Karyawan<br>(berhasil) | - Login<br>sebagai<br>Pemilik<br>- Mengklik<br>menu data<br>Karyawan | Input:<br>Username<br>-<br>Password<br>÷.<br>Dan salah<br>satu ada<br>belum<br>terinput | Pesan "anda<br>belum selesai<br>melengkapi<br>data"      | Pesan "anda<br>belum<br>selesai<br>melengkapi<br>data"   | Baik               |

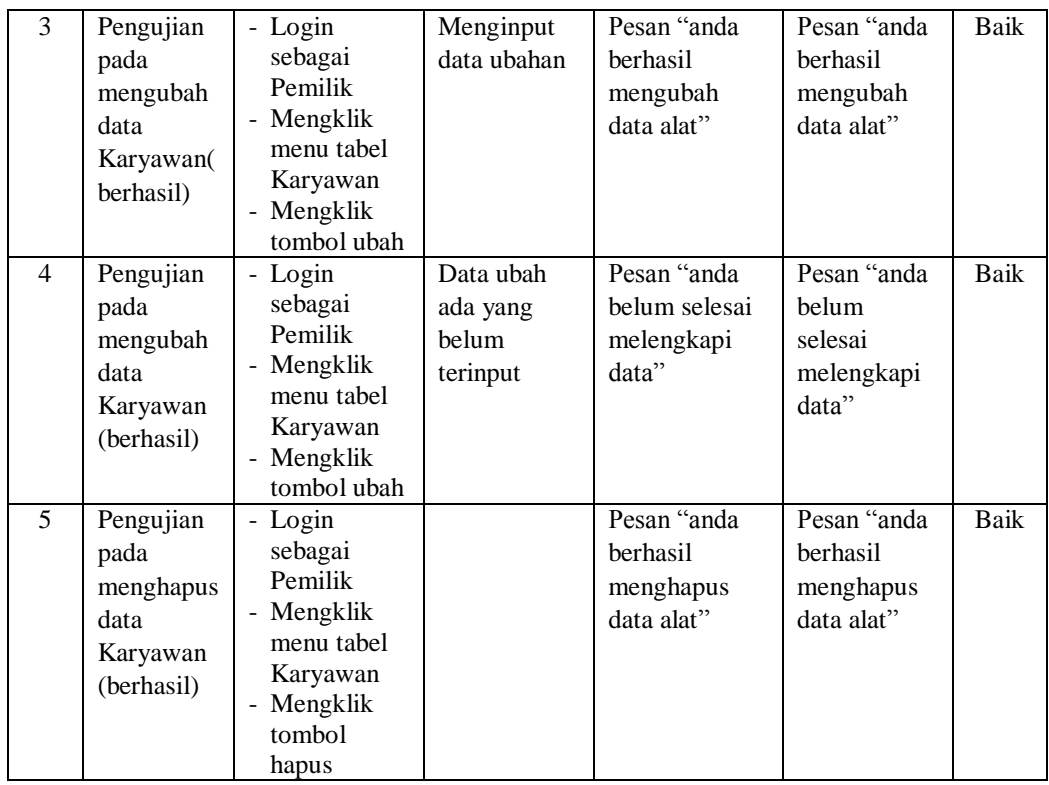

# **Tabel 5.3Tabel Pengujian Mengelola Data Kategori Barang Dan Stok Barang**

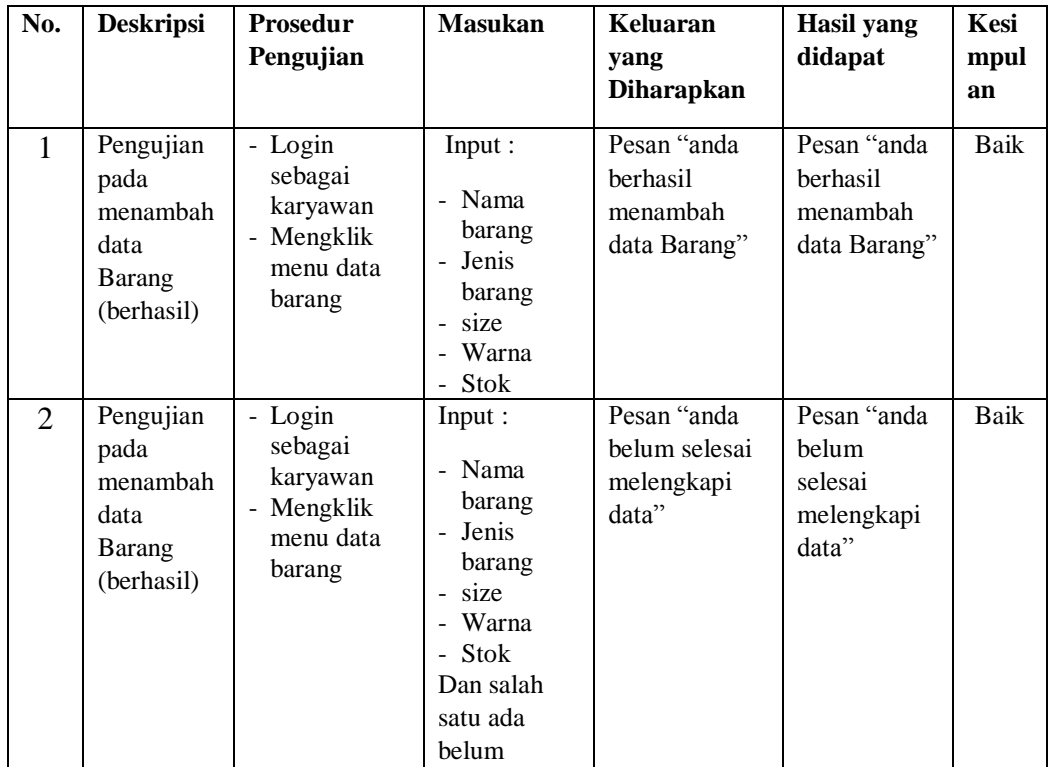

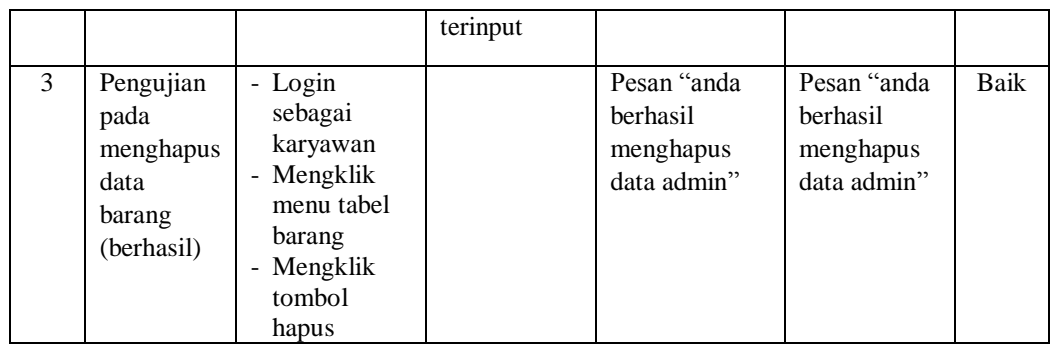

# **Tabel 5.4 Tabel Pengujian Mengelola Data Barang Masuk**

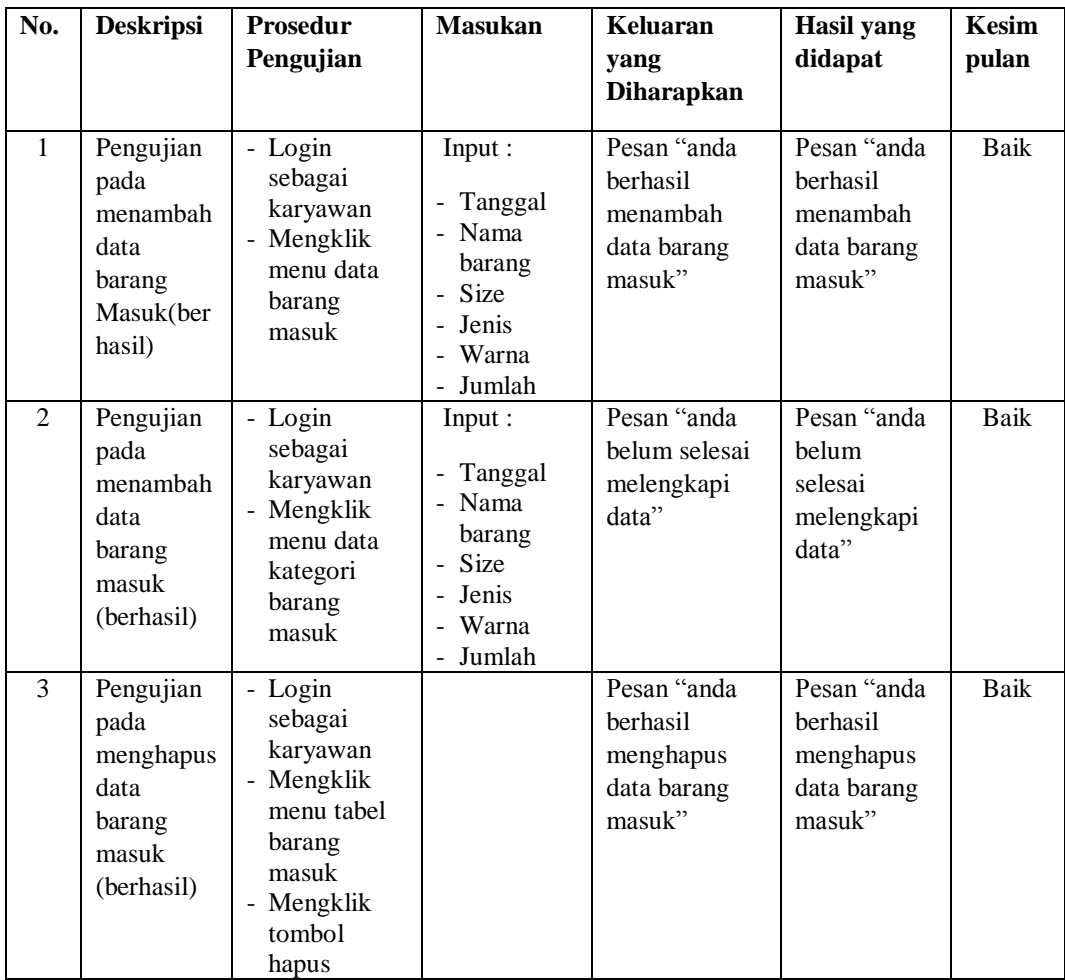

| No.            | <b>Deskripsi</b>                                                         | <b>Prosedur</b><br>Pengujian                                                                                                    | <b>Masukan</b>                                                              | Keluaran<br>yang<br><b>Diharapkan</b>                                 | <b>Hasil</b> yang<br>didapat                                   | <b>Kesim</b><br>pulan |
|----------------|--------------------------------------------------------------------------|----------------------------------------------------------------------------------------------------|-----------------------------------------------------------------------------|-----------------------------------------------------------------------|----------------------------------------------------------------|-----------------------|
| $\mathbf{1}$   | Pengujian<br>pada<br>menambah<br>data<br>barang<br>Keluar(ber<br>hasil)  | - Login<br>sebagai<br>karyawan<br>Mengklik<br>$\overline{\phantom{0}}$<br>menu data<br>barang<br>Keluar                                                   | Input:<br>- Tanggal<br>Nama<br>barang<br>- Size<br>Jenis<br>Warna<br>Jumlah | Pesan "anda<br>berhasil<br>menambah<br>data barang<br>Keluar"         | Pesan "anda<br>berhasil<br>menambah<br>data barang<br>Keluar"  | <b>Baik</b>           |
| $\overline{2}$ | Pengujian<br>pada<br>menambah<br>data<br>barang<br>Keluar(ber<br>hasil)  | - Login<br>sebagai<br>karyawan<br>- Mengklik<br>menu data<br>kategori<br>barang<br>Keluar                                                                 | Input:<br>Tanggal<br>Nama<br>barang<br>- Size<br>Jenis<br>Warna<br>Jumlah   | Pesan "anda<br>belum selesai<br>melengkapi<br>data"                   | Pesan "anda<br>helum<br>selesai<br>melengkapi<br>data"         | Baik                  |
| $\mathcal{F}$  | Pengujian<br>pada<br>menghapus<br>data<br>barang<br>Keluar(ber<br>hasil) | Login<br>$\overline{\phantom{0}}$<br>sebagai<br>karyawan<br>Mengklik<br>$\overline{a}$<br>menu tabel<br>barang<br>Keluar<br>- Mengklik<br>tombol<br>hapus |                                                                             | Pesan "anda<br><b>berhasil</b><br>menghapus<br>data barang<br>Keluar" | Pesan "anda<br>berhasil<br>menghapus<br>data barang<br>Keluar" | Baik                  |

**Tabel 5.5 Tabel Pengujian Mengelola Data Barang Keluar**

**Tabel 5.6 Tabel Pengujian Mengelola Data Stok Opname**

| No.            | <b>Deskripsi</b>                                                   | <b>Prosedur</b><br>Pengujian                                                | <b>Masukan</b>                                                                        | Keluaran<br>yang<br><b>Diharapkan</b>                       | Hasil yang<br>didapat                                       | Kesim<br>pulan |
|----------------|--------------------------------------------------------------------|-----------------------------------------------------------------------------|---------------------------------------------------------------------------------------|-------------------------------------------------------------|-------------------------------------------------------------|----------------|
| $\mathbf{1}$   | Pengujian<br>pada<br>menambah<br>data Stok<br>Opname<br>(berhasil) | - Login<br>sebagai<br>karyawan<br>- Mengklik<br>menu data<br>Stok<br>Opname | Input :<br>Tanggal<br>- Nama<br>barang<br>- Size<br><b>Jenis</b><br>- Warna<br>Jumlah | Pesan "anda<br>berhasil<br>menambah<br>data Stok<br>Opname" | Pesan "anda<br>berhasil<br>menambah<br>data Stok<br>Opname" | Baik           |
| $\mathfrak{D}$ | Pengujian<br>pada<br>menambah                                      | - Login<br>sebagai<br>karyawan<br>- Mengklik                                | Input:<br>- Tanggal<br>Nama                                                           | Pesan "anda<br>belum selesai<br>melengkapi                  | Pesan "anda<br>belum<br>selesai                             | Baik           |

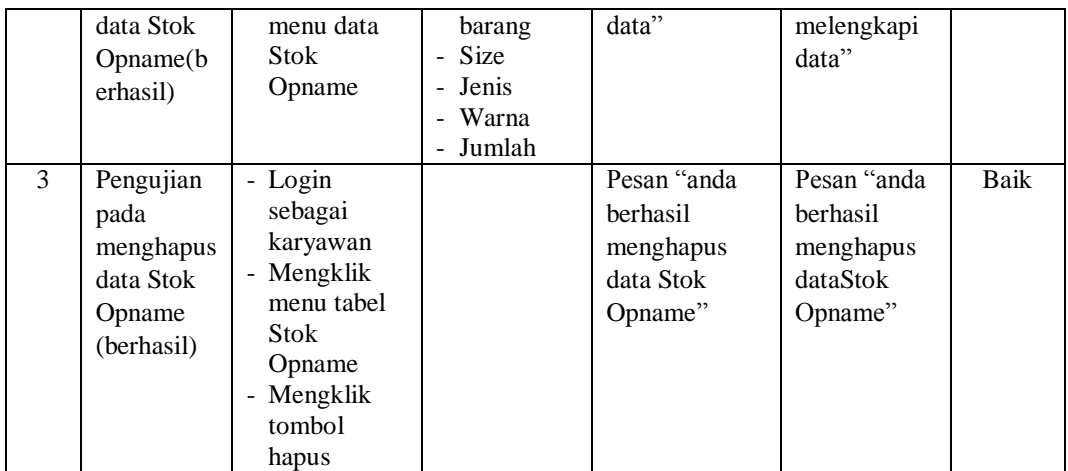

## **5.4 ANALISIS HASIL YANG DICAPAI OLEH SISTEM**

Adapun analisis hasil yang dicapai oleh sistem yang telah dibangun untuk mengatasi permasalahan yang terjadi pada Distro Morobootwear, yaitu :

- 1. Sistem yang dirancang dapat memberikan kemudahan untuk Pengolahan data yaitu pengolahan data kategori barang, barang masuk, barang keluar, stok opnmae, laporan periode
- 2. Sistem yang dirancang memudahkan karyawan dalam pembuatan laporan seperti laporan kategori barang, barang masuk, barang keluar, stok opnmae, laporan periode
- 3. Sistem yang dirancang dapat langsung mengetahui jumlah stok barang yang tersedia

## **5.4.1 Kelebihan Sistem**

Adapun kelebihan dari sistem baru ini adalah sebagai berikut :

- 1. Sistem dapat menampilkan informasi secara lengkap dan cepat, dalam pelayanan
- 2. Sistem juga memberikan kemudahan untuk melakukan pengolahan data khususnya untuk pengolahan data barang, dan pembuatan laporan
- 3. Sistem juga dapat mencetak laporan-laporan yang diperlukan seperti laporan kategori barang, barang masuk, barang keluar, stok opnmae, laporan periode.

## **5.4.2 Kekurangan Sistem**

Dan kekurangan dari sistem baru ini adalah sebagai berikut :

- 1. Sistem juga belum dapat melakukan pengaturan jaringan keamanan.
- 2. Sistem masih memiliki interface yang sederhana